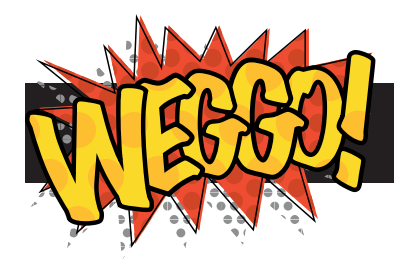

# **Link to the world**

Add links to other websites

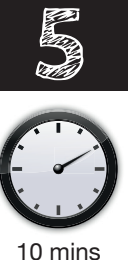

#### **1. Get started**

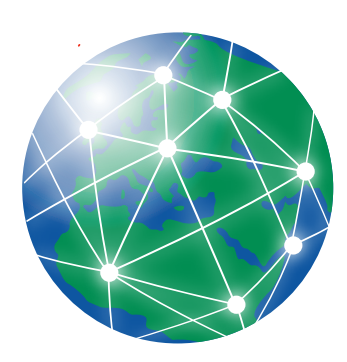

The World Wide Web is a system which allows web pages to link to other web pages. So lets link your web page to others on the web.

Click the rubbish bin to clear your page.

### **2. The "a" tag**

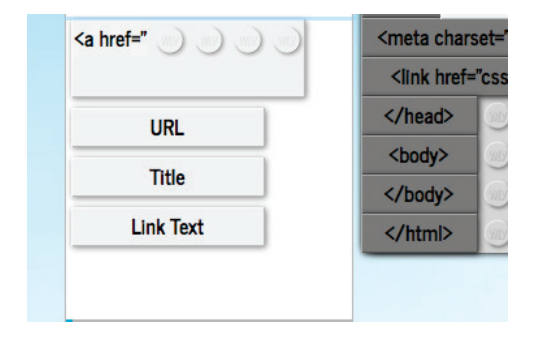

The link block, <a>, is a content tag which goes inside other blocks, rather than on its own (such as an <h1> tag).

Drag a  $\langle p \rangle$  tag into the Code Area, than drag an  $\langle a \rangle$ tag on top of it from the "Links" section of the Block Box.

### **3. Understanding the "a" tag**

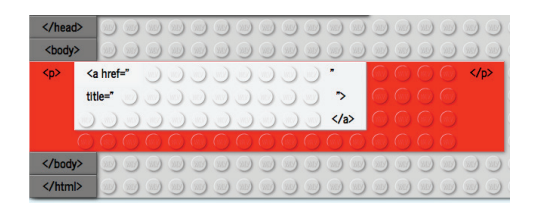

The  $\langle a \rangle$  tag has three attributes:

href - the web address of the page you're linking to

title - the name of the page you're linking to. This is displayed when you hold your pointer over a link

link text - the text which is displayed on your page and is clicked by the user

#### **4. Add content blocks**

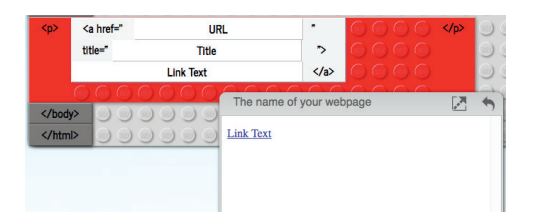

Lets add the web address to the <a> tag. First, drag the URL content block onto the <a> block in the code area. It snaps into the correct place. Do the same for the Title and Link Text blocks.

"Link Text" will appear in the output window.

# **5. Adding a URL**

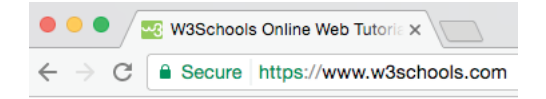

The URL is the web address of the page we're linking to. Click on the URL block and type a web address to link to.

Note that some websites cannot be displayed in the output window. https://www.w3schools.com is a good address to use. Remember to include "https://www." to the start.

#### **6. Adding a picture**

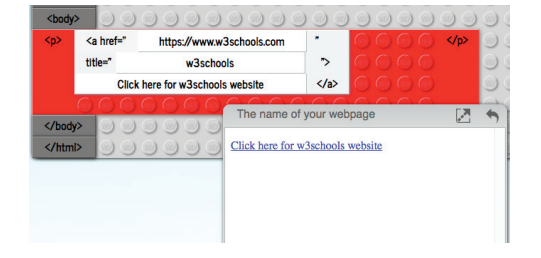

Edit the Title and Link Text blocks to provide suitable information.

#### **7. Including a link in more text**

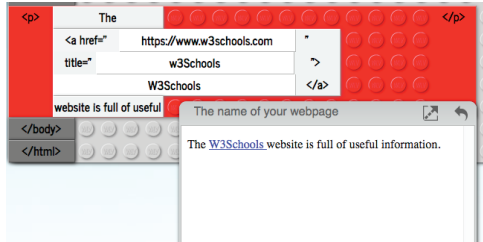

You may want a link as part of other text. Try creating a new paragraph and adding some text, then a link, then some more text.

Links can also be added headlines and lists in Weggo.

**Well done!**